# **codechef-cli Documentation**

*Release 0.0.1.a*

**Vishnunarayan K I, Mrigank Krishan**

**Sep 30, 2018**

## Contents:

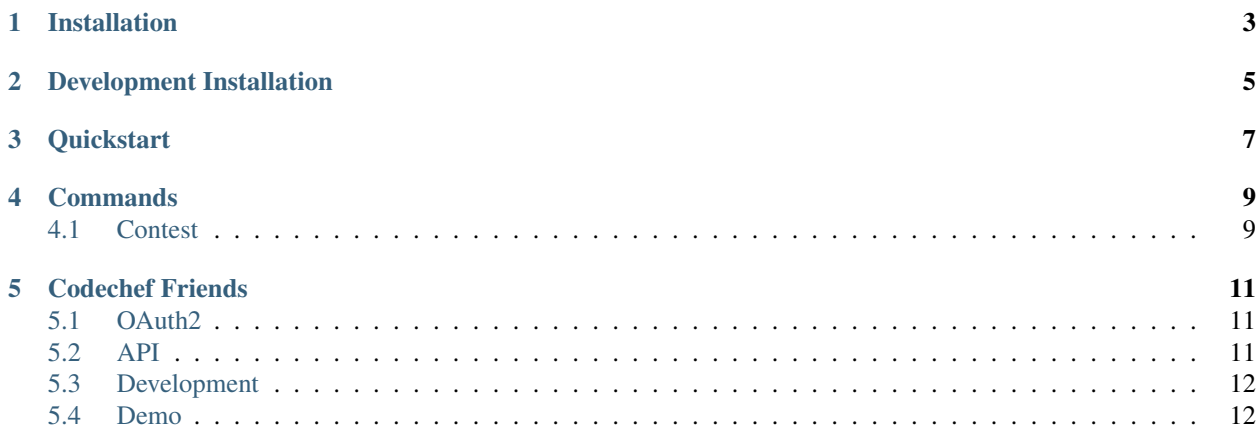

codechef-cli is a CLI (command line interface) to codechef.com.

codechef.com provides users the ability to practice and compete in competetive programming competetions.

Head over to the [installation](usage/installation.html) page to see how to install codechef cli.

If you are done installing, see [quickstart](usage/quickstart.html) for a quick guide.

See more detailed info about the commands in [commmands documentation.](commands/index.html)

Installation

<span id="page-6-0"></span>To install, first clone the github repository:

git clone https://github.com/vn-ki/codechef-cli.git

Next, run pip install on it:

pip install .

## Development Installation

<span id="page-8-0"></span>If you want to develop for codechef-cli, follow these instructions.

codechef-cli uses the pipenv workflow.

Start by installing pipenv.:

\$ pip install pipenv

Clone the github repository and cd into it

git clone https://github.com/vn-ki/codechef-cli.git cd codechef-cli

Install the dependencies,:

pipenv install

Happy developing.

### **Quickstart**

<span id="page-10-0"></span>You get a codechef command right out of the box.:

```
$ codechef
Usage: codechef [OPTIONS] COMMAND [ARGS]...
 Codechef CLI
Options:
 --version Show the version and exit.
 -ll, --log-level [ERROR|WARNING|INFO|DEBUG]
                             Log Level
 --help Show this message and exit.
Commands:
 contest Information about contests.
 login Start the login process, receive tokens and store them
 submissions Submit your solution to a problem and view it's status.
```
Use codechef login to login and authenticate the app. After that you can start using the different commands.

#### **Commands**

#### <span id="page-12-1"></span><span id="page-12-0"></span>**4.1 Contest**

Contest command has the basic information about codechef contests. You can view contests, select one and see it's problems.

You can see the ranklist of a contest after selecting one.

codechef contest command has three sub commands.

- show
- problems
- rankings

First of all, you have to use show to see all the contests.

#### **4.1.1 Show**

show takes the following options:

```
Options:
 -cc, --contest-code CODE The problem code of the problem you are
                             submitting.
 --filter [past|present|future] The contest code of the problem you are
                             submitting.
 --help Show this message and exit.
```
Using filter you can filter through past, present or future contests.

When you execute codecehf show you are presented with a list of contests. You can select one by typing in the number of the contest.:

```
$ codechef contest show
+------+----------+-------------------------------------------------+-----------------
˓→----+---------------------+
| 3 | ZCOPRAC | ZCO Practice Contest | 2015-11-05
˓→00:00:00 | 2020-01-05 00:00:00 |
| 2 | INOIPRAC | INOI Practice Contest | 2016-01-05
˓→00:00:00 | 2020-01-05 00:00:00 |
| 1 | CAH1801 | CodeChef API Hackathon powered by Alibaba Cloud | 2018-08-27.
˓→21:15:00 | 2018-09-30 23:59:00 |
|------+----------+-------------------------------------------------+-----------------
˓→----+---------------------|
  No | code | name | startDate | startDate | startDate | startDate | startDate | startDate | startDate | startDate | startDate | startDate | startDate | startDate | startDate | startDate | startDate | startDate | startDate |
                                                                                                \mathbf{r}\rightarrow | endDate |
     +------+----------+-------------------------------------------------+-----------------
˓→----+---------------------+
Select one:
```
After selecting one of the contests, you con move on to other subcommands of contest, like ranklist to see the ranklist of the selected contest, or problems to see the problems of the selected contests.

Note: Only past contests have ranklist and problems. Use codechef contest --filter past to get them.

#### **4.1.2 Problems**

problems allow you to see the problems of the selected contest in a nice tui.

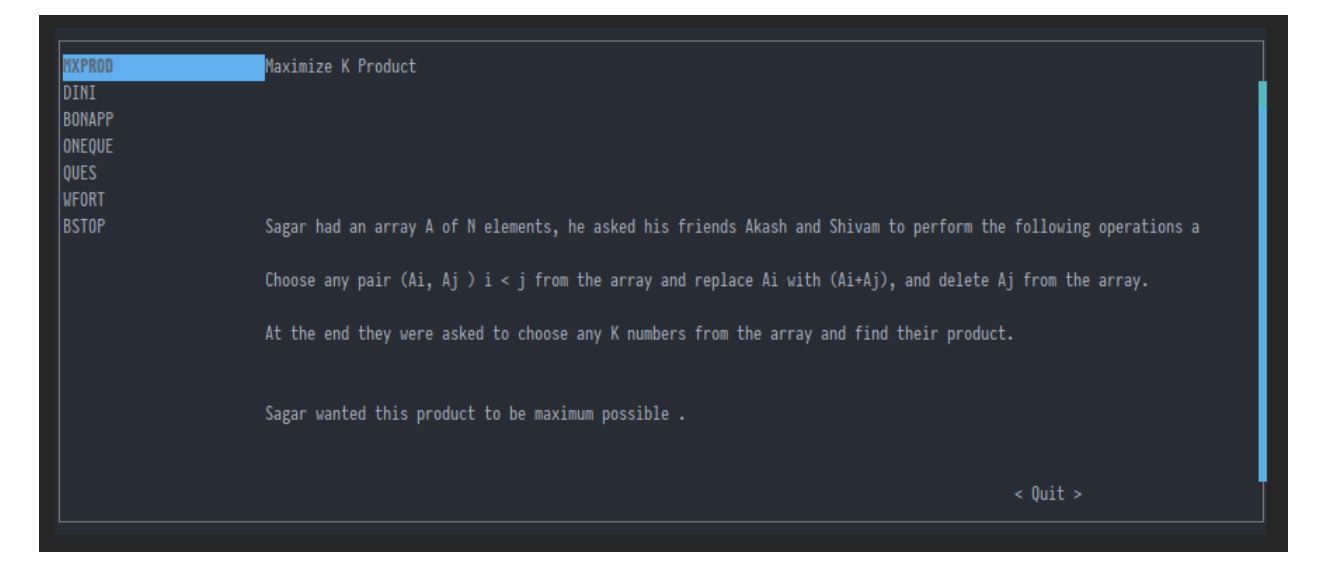

Fig. 1: Problems of the contest presented in a nice TUI.

#### **4.1.3 Rankings**

rankings shows the ranklist of the selected contest.

### Codechef Friends

<span id="page-14-0"></span>Because, it's always better with friends :)

NOTE: All endpoints can be tested using the nice interface provided by DRF. Just open them in your browser.

#### <span id="page-14-1"></span>**5.1 OAuth2**

Root endpoint: /oauth

- GET /redirect : redirect to codechef
- GET /callback : handle response

### <span id="page-14-2"></span>**5.2 API**

Root endpoint: /api

- GET /users/?q=<query> : Search/List users registered on "Codechef\_friends"
- GET /users/<username> : fetch user info from codechef
- GET /friends\* : returns user's list of friends
- PUT /friends\* : add friend, requires:
	- Friends' codechef id
- DELETE /friends/<username>\* : remove friend, requires:
	- Friends' codechef id
- $\star$  needs authentication header

## <span id="page-15-0"></span>**5.3 Development**

• Rename .env.sample to .env and enter your own creds.

#### **5.3.1 Server**

- pipenv install
- ./manage.py runserver <port> to start server

#### **5.3.2 Frontend**

- cd frontend && yarn && yarn serve to start frontend
- Open /oauth/redirect to start flow, and recieve tokens
- For production server, use the provided nginx config.

### <span id="page-15-1"></span>**5.4 Demo**

• A demo version is hosted at [aliyun.mrigankkrishan.tk](https://aliyun.mrigankkrishan.tk)